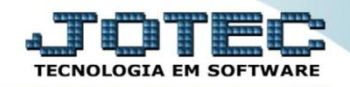

## **COMPENSAÇÃO DE CHEQUES CBATICPCH**

*Explicação: Esta rotina possibilita realizar a confirmação de dados para compensação do cheque.*

## Para realizar essa operação acesse o módulo: *Bancos***.**

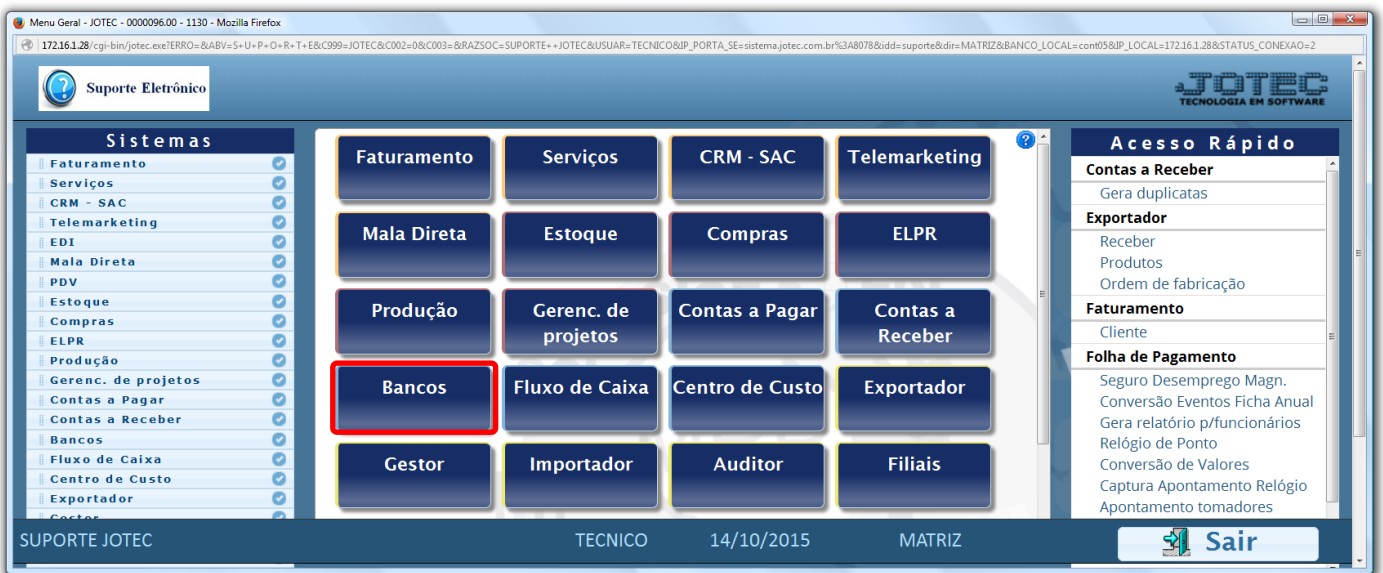

Em seguida acesse: *Atualização > Compensação de lançamentos.*

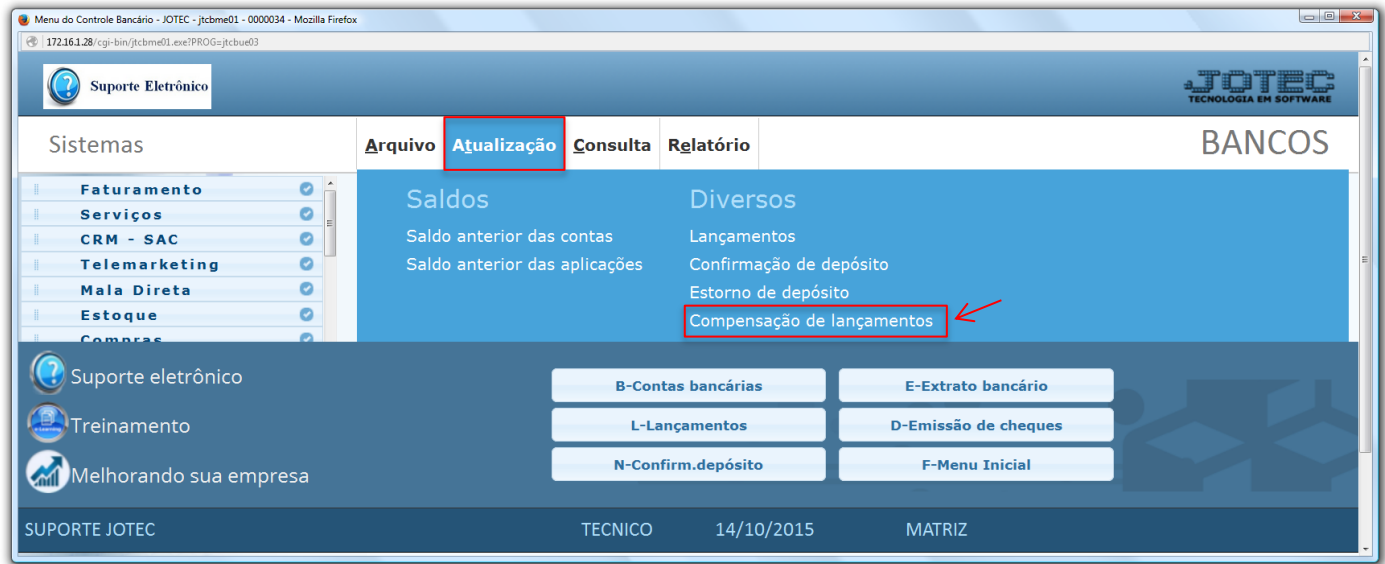

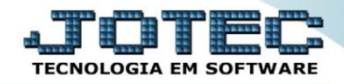

 Na tela que será aberta em seguida, basta pesquisar pelo lançamento referente ao cheque, conferir as informações, preencher a *Data de compensação* e clicar no ícone do *"Disquete"* para salvar.

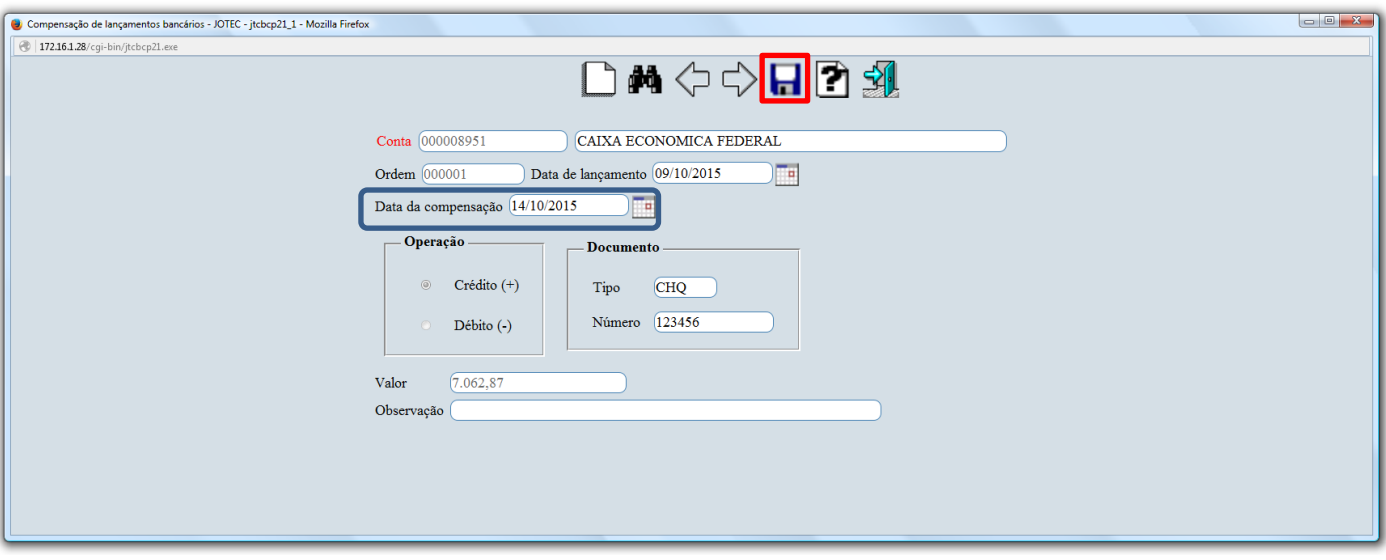

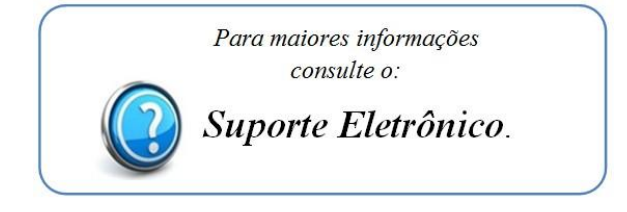

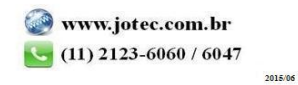